## 2100 CSP ىلع ةيرهاظلا ةمدخلا رشن ةيفيك I تايوتحملا

ةمدقملا .<br><u>ةيساسألا تابلط</u>تملا تابل <u>طتمل</u>ا ةمد<u>ختسملا تانوكم</u>لا ان يوك ةكبشلل يطيطختلا مسرلا تاني وك**ت**لا GUI 2100 CSP مادختسإ 1: ةقيرطلا ةحصلا نم ققحتلا

# ةمدقملا

Cloud Services يساسألI ماظنلI ىلع ةيضارتفا ةمدخ رشن ةيفيك دنتسملI اذه حضوي ةفاضتسال ممصم 86x ةعرسب ةزهجألاو جماربلل يساسأ ماظن وه 2100 CSP 2100.) CSP( .سواملاو ويديفلاو حيتافملا ةحول ىلع ةمئاق ةيضارتفا ةكبش ةمدخ يأ ةرادإو

:ةطساوب نيوكتلل لباق -2100CSP ConfD رماوألا رطس ةهجاو REST تاقيبطت ةجمرب ةهجاو (بيولا ىلإ ةدنتسملا ةيموسرلا مدختسملا ةهجاو) ةيموسرلا مدختسملا ةهجاو

# ةيساسألا تابلطتملا

## تابلطتملا

، ب ةفرعم كيدل نوكت نأب Cisco يصوت

- 2100 CSP ل يساسألا مهفلا ●
- رطس ةهجاوو (GUI) ةيموسرلI مدختسمJJ ةهجاو لIلخ نم CSP 2100 ىلإ لوصولI ةفرعم (CLI) رماوالI
- API REST ليغشتل فافتلالل يساسألا مهفلا ●

## ةمدختسملا تانوكملا

-ةيلاتلا ةيداملا تانوكملاو جماربلا تارادصإ ىلإ دنتسملا اذه يف ةدراولا تامولعملا دنتست

- (ىلعأ وأ) 2.1 رادصإلا 2100 CSP●
- لريك ●

```
.ةصاخ ةيلمعم ةئىب ي ف ةدوجوملI ةزهجألI نم دنتسملI اذه يف ةدراولI تامولعملI ءاشنإ مت
تناك اذإ .(يضارتفا) حوسمم نيوكتب دنتسملا اذه يف ةمدختسُملا ةزهجألا عيمج تأدب
.تانيوكت وأ تارييغت يأل لمتحملا ريثأتلل كمهف نم دكأتف ،ةرشابم كتكبش
```
# نيوكتلا

## ةكبشلل يطيطختلا مسرلا

- ةحوتفمو ةحوتفم KVM 86x ةزهجأو جمارب ةصنم DC ةكبش قيرفل 2100 CSP رفوي .ةيجراخ ةهج لبق نم وأ Cisco نم ةيضارتفا ةمدخ يأ ليغشتل ةعيرس و ةحوتفمو
- (CLI) رماوالا رطس ةهجاوو (GUI) ةيموسرلI مدختسملI ةهجاو ةرادإل قرط ثالث كلتءمت اهنإ .NetConf/REST تاقيبطت ةجمرب ةهجاوو
- .KVM/Linux جمانربو 86x ةزهجأ مادختساب ةحوتفم ةصنم ىلع 2100 CSP ميمصت مت ●

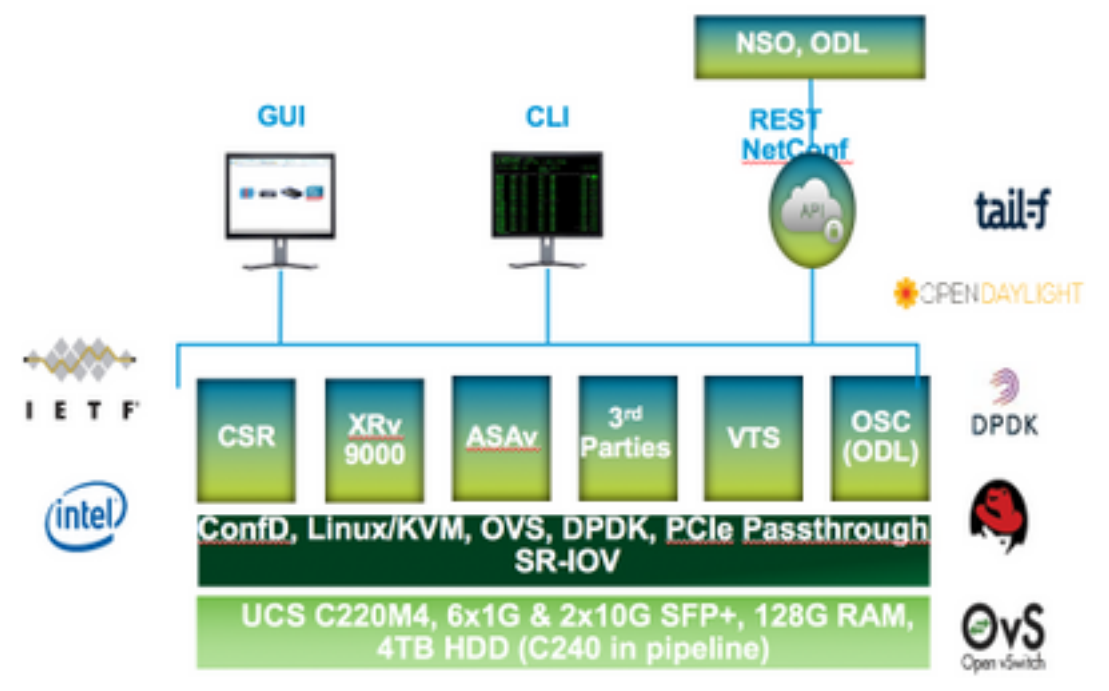

## تانيوكتلا

Configuration

#### GUI 2100 CSP مادختسإ 1: ةقيرطلا

### .اهدكأو ISO/ةيرهاظلا ةمدخلا ةروص دوجو نم ققحت .عدوتسم < نيوكت ىلإ لقتنا 1. ةوطخلا

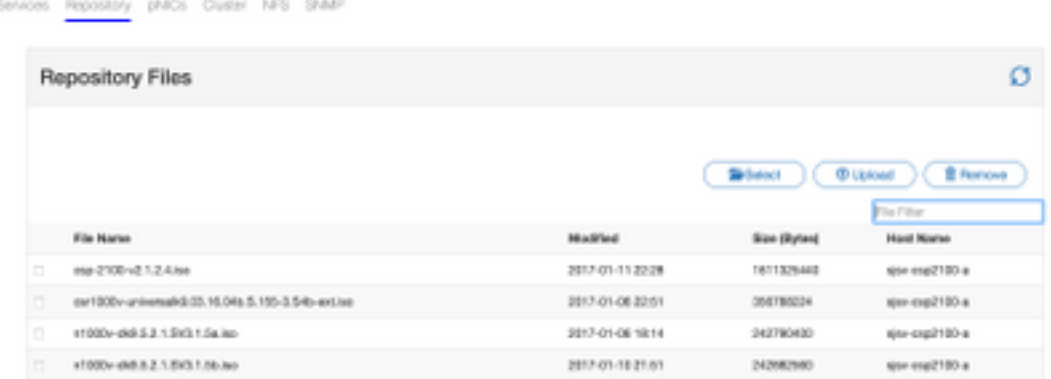

.ءاشنإ قوف رقناو تامدخلا < نيوكتلا ىلإ لوصولل ضرعتسا 2. ةوطخلا

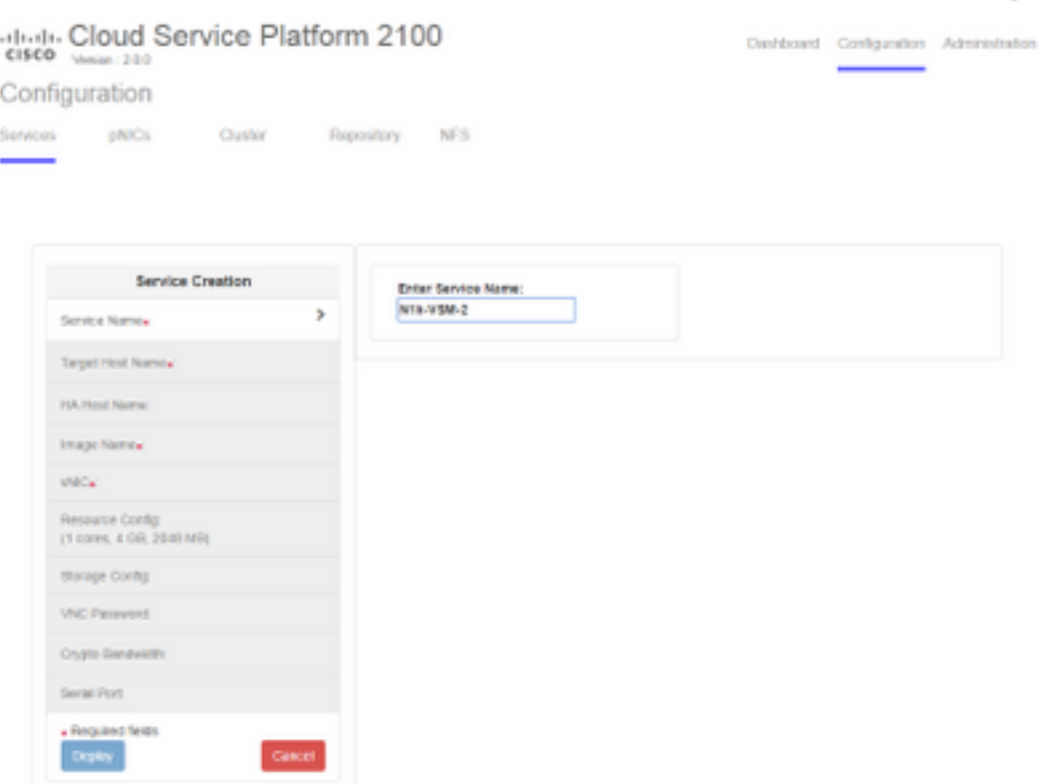

(عدوتسملا نم) ةروصلا مساو فيضملا مسا لثم متاوطخو نيوكتلا تاملعم لمكا 3. ةوطخلا .رشن قوف رقناو ةيرهاظلا ةمدخلل دراوملاو ةيرهاظلا ةمدخلل (vNICs (ةكبشلا ةهجاو تاقاطبو

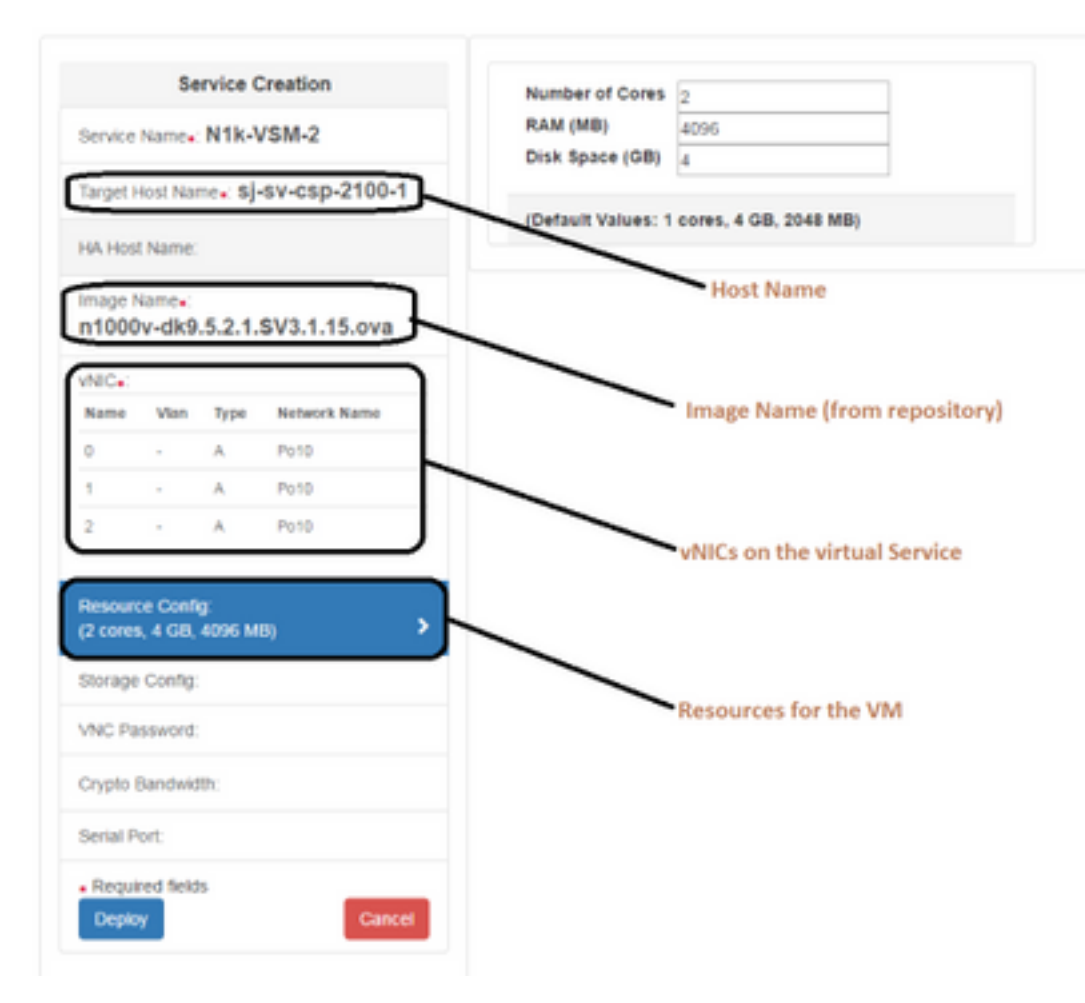

## ConfD ب ةصاخلا (CLI (رماوألا رطس ةهجاو مادختسإ 2: ةقيرطلا

2100. CSP ب ةصاخلا (CLI (رماوألا رطس ةهجاو ىلإ لوخدلا ليجستب مق 1. ةوطخلا

ارمألا مادختساب نيوكتلا ددح .لءفالاب دوجوم ةيضارتفا ةمدخ نيوكت مادختسإ .2 ةوطخلا -<br>show running-config service.

```
csp2100-a# show running-config service
service CSR1Kv
           5870cf8c-6d26-43f2-99d7-779a8bb795d5
 uuid
           8096
 memory
           \overline{2}numcpu
           \overline{2}macid
 disk size 8.0
 iso_name csr1000v-universalk9.03.16.04b.S.155-3.S4b-ext.iso
 power
           on
 vnic 0
  vlan
                    25
                    false
  tagged
                    access
  type
  passthrough_mode_none
  model
                    e1000
  network_name
                    10
 Ţ
 vnic 1
                    25
  vlan
                    false
  tagged
  type
                    access
  passthrough_mode none
  model
                    e1000
  network_name
                    10
 Ţ
Ţ
```
و disk\_size و number و ةركاذلا - تاملعم لي دعتب مقو دوجوملا نيوكتلا خسنا .3 ةوطخلا .ةديدجل| ةيرهاظل| ةمدخلل بولطم وه امك vnic ليص|فتو iso\_name\_iso

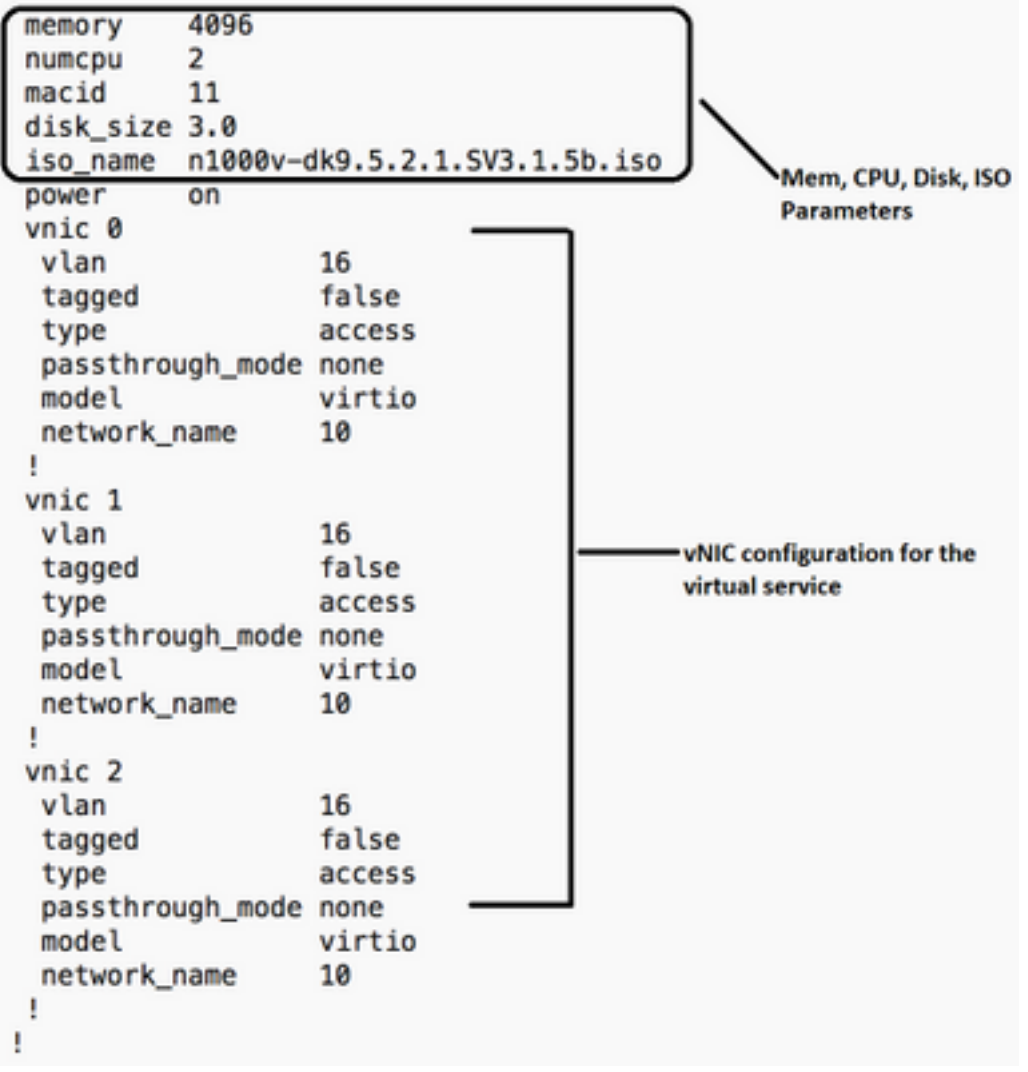

- VSM (V1000 Nexus ءاشنإب موقن انه .بولطم وه امك ديدج ةمدخ مسا ءاشنإب مق 4. ةوطخلا .مازتـلا ذيفـنتو هالءا نيوكـتـلا قصل خسنو (VSM\_N1K\_CLI

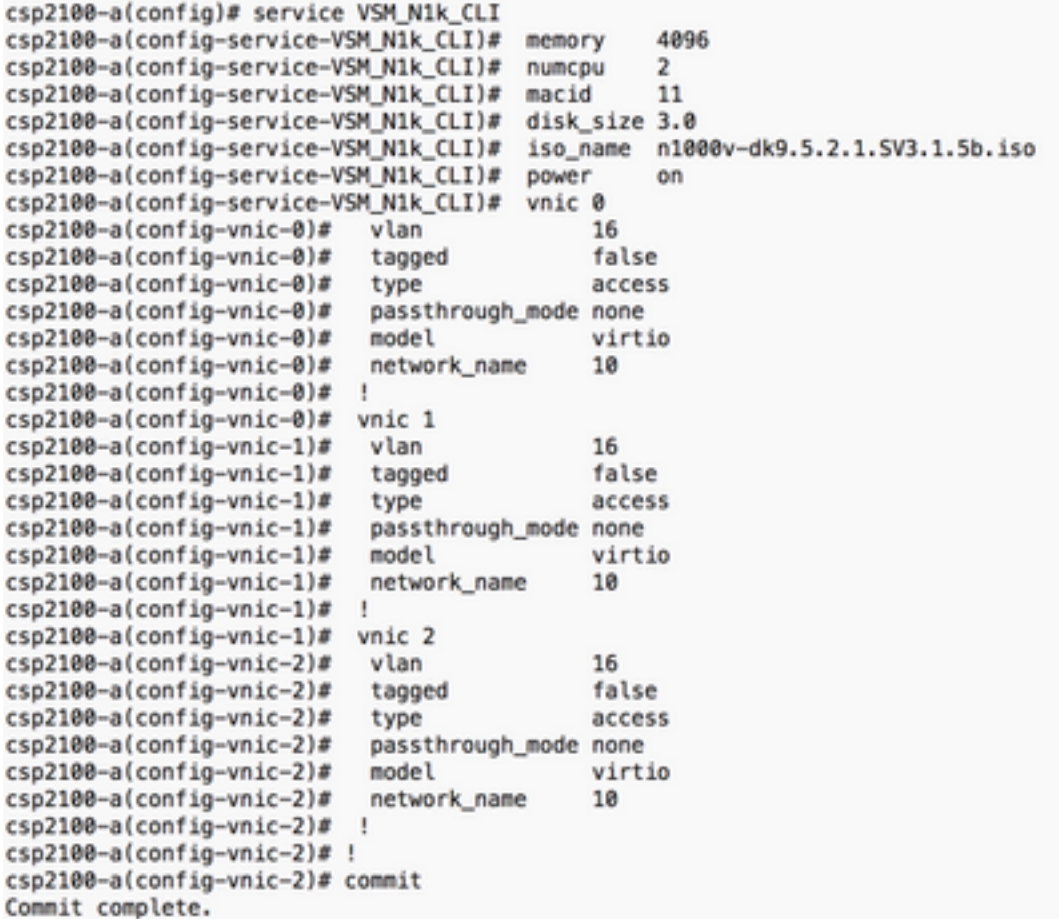

### REST 2100 CSP تاقيبطت ةجمرب ةهجاو مادختسإ 3: ةقيرطلا

ليثمتلا ةلاح مادختساب 2100 CSP Cisco تانئاك ىلع تايلمع ذيفنت كنكمي Cisco ل API REST تاقيبطت ةجمرب تاهجاو معدت .لقنلل (REST (تاقيبطتلا ةجمرب ةهجاو .اهفذحو اهثيدحتو اهدادرتساو (CRUD (تايلمع ءاشنإ REST 2100 CSP وأ cURL ةادأ وأ بيولا حفصتم لثم تاودأ مادختسإ كنكمي ،REST ةفيظو يأ ءاعدتسال Windows PowerShell

- .URL ناونع بتكا ،بيو ضرعتسم مدختست تنك اذإ ●
- u- curl :قيسنتلا مدختساف ،PowerShell Windows وأ cURL مدختست تنك اذإ username:password -X method https://ip-address:port\_number/api/module locator

[ةجمرب ةهجاو ليلد-](/content/en/us/td/docs/switches/datacenter/csp_2100/rest_api/Cisco_CSP_2100_REST_API_Guide.pdf)REST 2100 CSP تاقيبطت ةجمرب ةهجاو ليلد ىلإ عجرا 1. ةوطخلا [تاقيبطتلا CSP 2100 REST](/content/en/us/td/docs/switches/datacenter/csp_2100/rest_api/Cisco_CSP_2100_REST_API_Guide.pdf)

ةكبشلا نودو VLAN ةكبش مادختساب ةمدخ ءاشنإ ةيفيك نانيبي نالاثم 2. ةوطخلا :(VLAN) ةيرەاظل| ةيلحمل|

### عم VLAN-

curl -ku admin:P@ssword123 -X POST https://<IP ناونع نم CSP 2100>:443/API/running/services -H "content-type: application/vnd.yang.data+json" -d '{"service": {"name":"VSM\_N1k\_API3"، "iso\_name":"n1000v-dk9.5.2.1.SV3.1.5b.iso"،"power":"on"،"memory":"4096"،"disk\_size":"،"3: "vnicS": {"vnic": [{"nic":"0"،"vlan":"18"،"type":"access"،"network\_name":"10"}}'

### نودب ةكبش VLAN-

curl -ku admin:P@ssword123 -X POST https://<IP ناونع نم CSP 2100>:443/API/running/services

-H "content-type: application/vnd.yang.data+json" -d '{"service": {"name":"VSM\_N1k\_API3"، "iso\_name":"n1000v-dk9.5.2.1.SV3.1.5b.iso"،"power":"on"،"memory":"4096"،"disk\_size":"،"3: "vnicS": {"vnic": [{"nic":"0"،"type":"access"،"network\_name":"10"}}'

# ةحصلا نم ققحتلا

(GUI (ةيموسرلا مدختسملا ةهجاو ىلإ لوصولل ضارعتسالا ءاجرلا .تامدخلا رشن نم ققحتلل 2100. CSP ل ر<mark>شن/ليغشتك</mark> رهظت ةمدخلا تناك اذإ امم دكأتلاو ققحتلI .**تامدخلI < نيوكتلI** ىلإ لقتنI

eltette Cloud Services Platform 2100 Dashboard Configuration Administration Version: 2.1.2.4 Configuration Services Repository pNICs Cluster NFS SNMP  $\begin{array}{c|c|c|c|c|c} \hline \textbf{B} & \textbf{B} & \textbf{C} & \textbf{C} & \textbf{C} & \textbf{D} & \textbf{D} \\ \hline \end{array}$ Fiter By **Services Summary Roman Service Name Host Name** Console Image Power/State Artion CSRIKy tity-csp2100-a car1000v-universalid).03.16.04b.5.155-3.64b-ext.lao on/deployed  $\overline{E}$  $\Phi$  -similar . ت **NYA-MSM-P** siev-osp2100-a #500v-did.5.2.1.5V3.1.5b/as on/deployed  $\overline{p}$ VSM\_N1k\_API3 ste-ospititi-a r1000vdr65.2.1.5V3.1.5biso on/deployed  $\overline{r}$ ت VSM NTK CLI sier-cent100-a #1000v-did 5.2.1.5V3.1.5b/ap on/deployed  $0$  Arian  $-$ 両

ةمجرتلا هذه لوح

ةي الآلال تاين تان تان تان ان الماساب دنت الأمانية عام الثانية التالية تم ملابات أولان أعيمته من معت $\cup$  معدد عامل من من ميدة تاريما $\cup$ والم ميدين في عيمرية أن على مي امك ققيقا الأفال المعان المعالم في الأقال في الأفاق التي توكير المالم الما Cisco يلخت .فرتحم مجرتم اهمدقي يتلا ةيفارتحالا ةمجرتلا عم لاحلا وه ىل| اًمئاد عوجرلاب يصوُتو تامجرتلl مذه ققد نع امتيلوئسم Systems ارامستناه انالانهاني إنهاني للسابلة طربة متوقيا.